Paslaugą galima rasti [Mano VMI:](https://sso.vmi.lt/sso/login?TARGET=https%3a%2f%2fwww.vmi.lt%2fmvmi%2flt%2fManoVMIep.aspx) *Paslaugos -> Mokesčių atidėjimas ir termino keitimas -> Pelno mokesčio mokestinio laikotarpio keitimas*

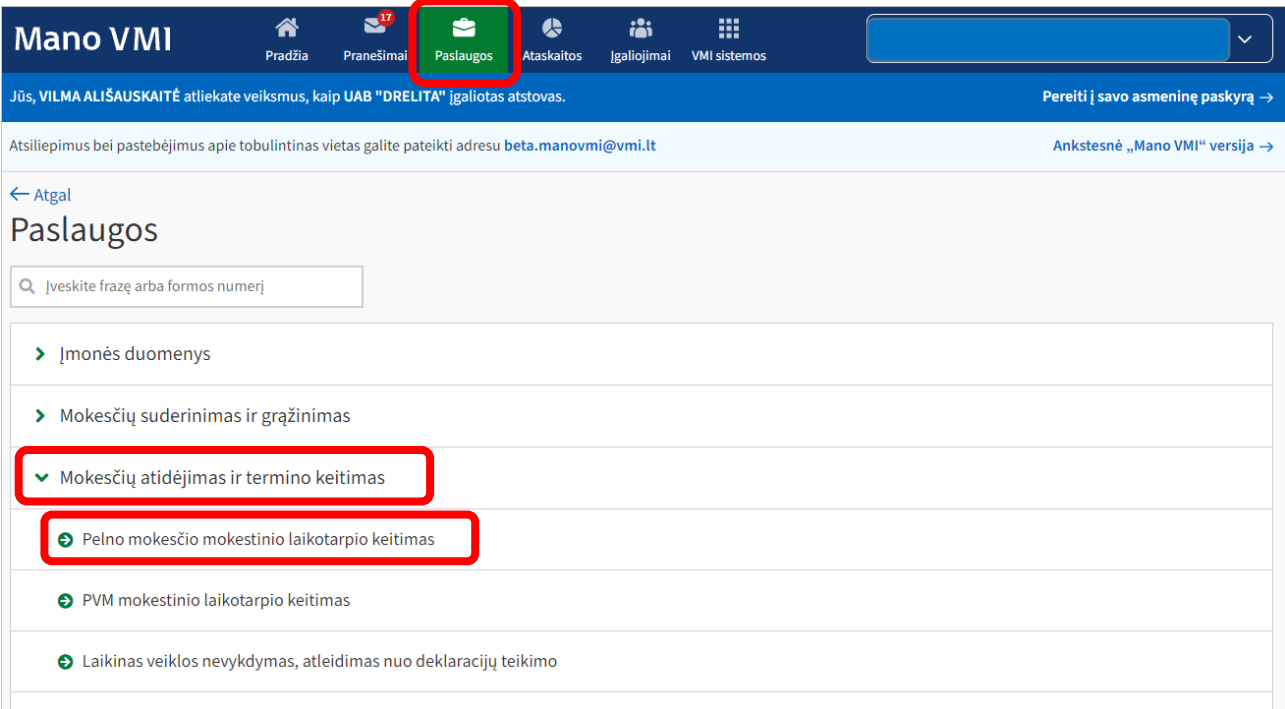

## 1. Žingsnis. Spaudžiamas mygtukas "Pildyti prašymą".

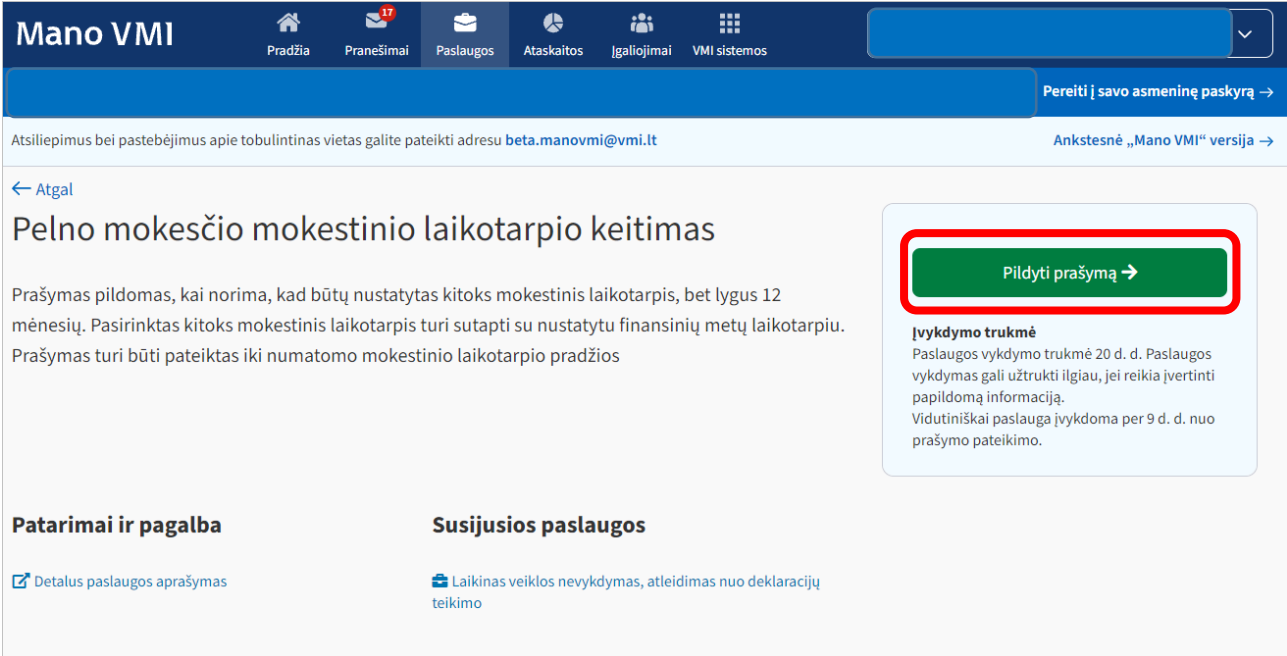

2. Žingsnis. Pasirenkama mokestinio laikotarpio keitimo priežastis.

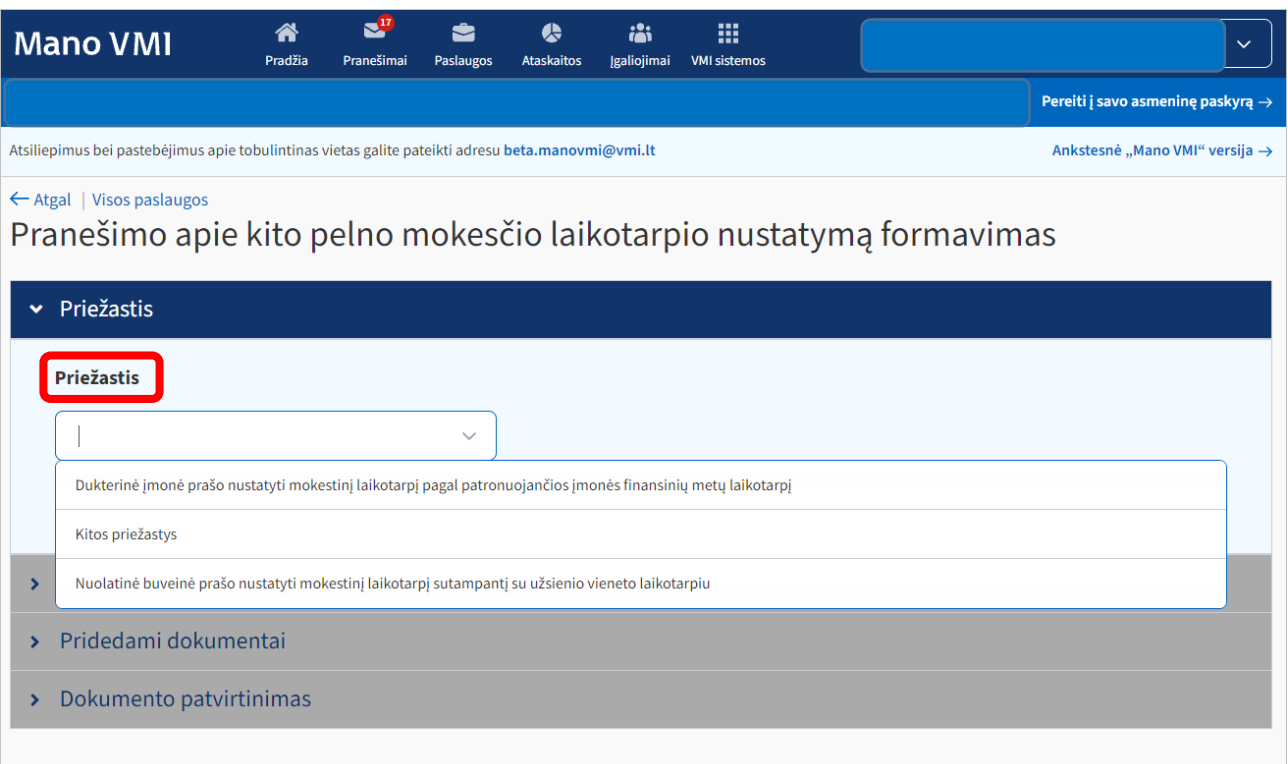

 Jeigu pasirenkama *"Kitos priežastys"* atsiranda papildomas laukelis, kurį būtina užpildyti ir spaudžiamas mygtukas "*Išsaugoti ir tęsti*".

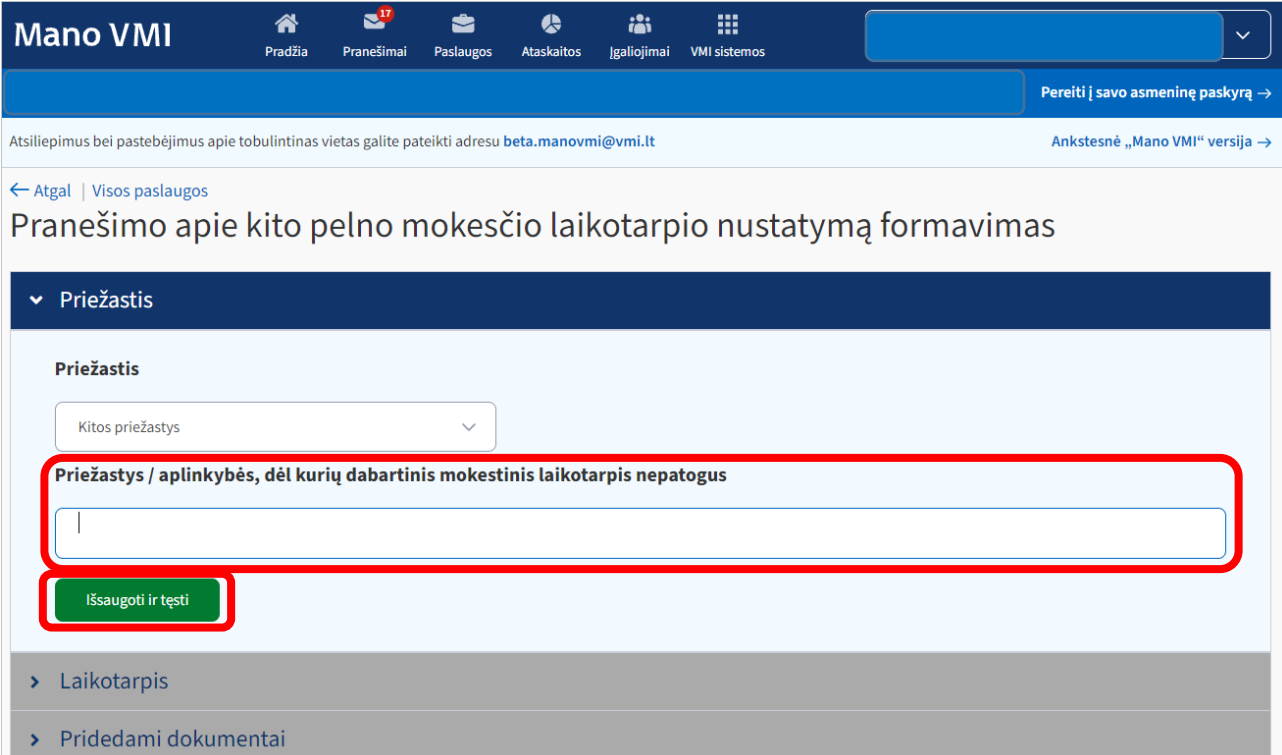

Jeigu pasirenkama nurodyta priežastis iš karto spaudžiamas mygtukas "*Išsaugoti ir tęsti*".

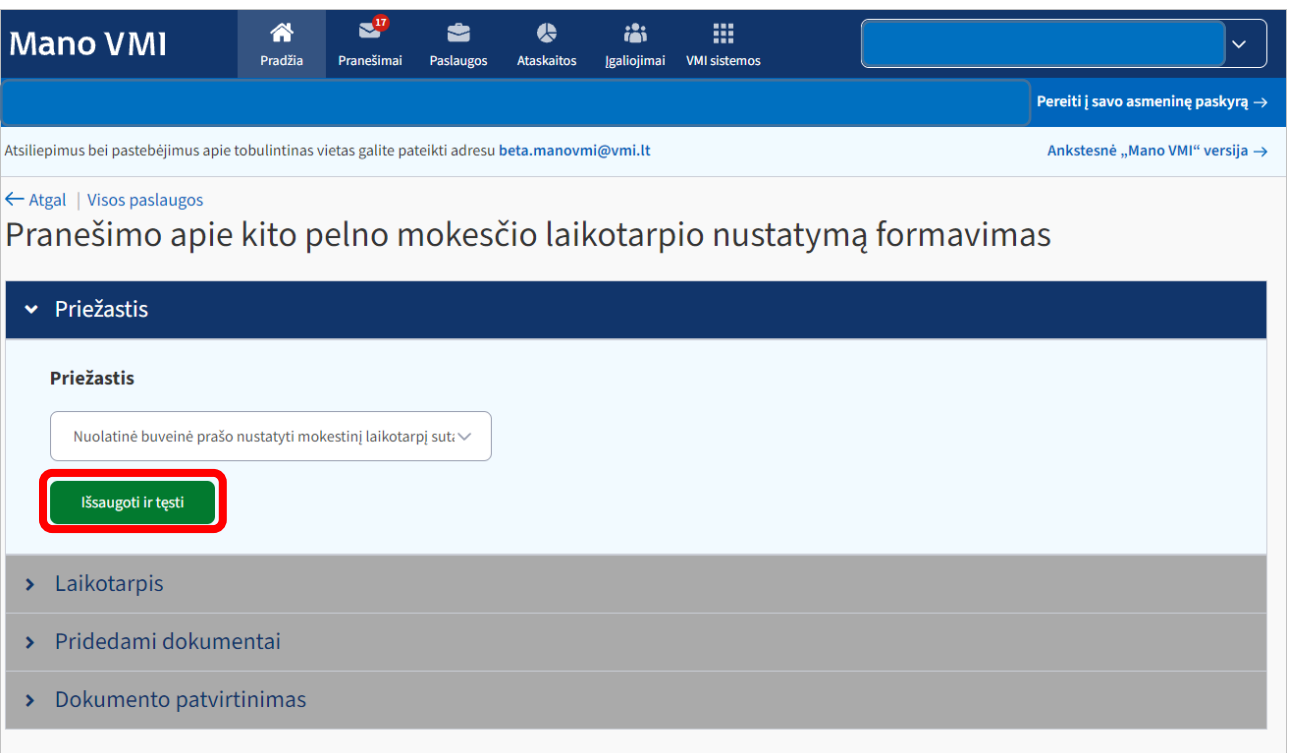

3. Žingsnis. Pasirenkamas naujo mokestinio laikotarpio mėnuo, metai ir spaudžiamas mygtukas *"Išsaugoti ir tęsti"*.

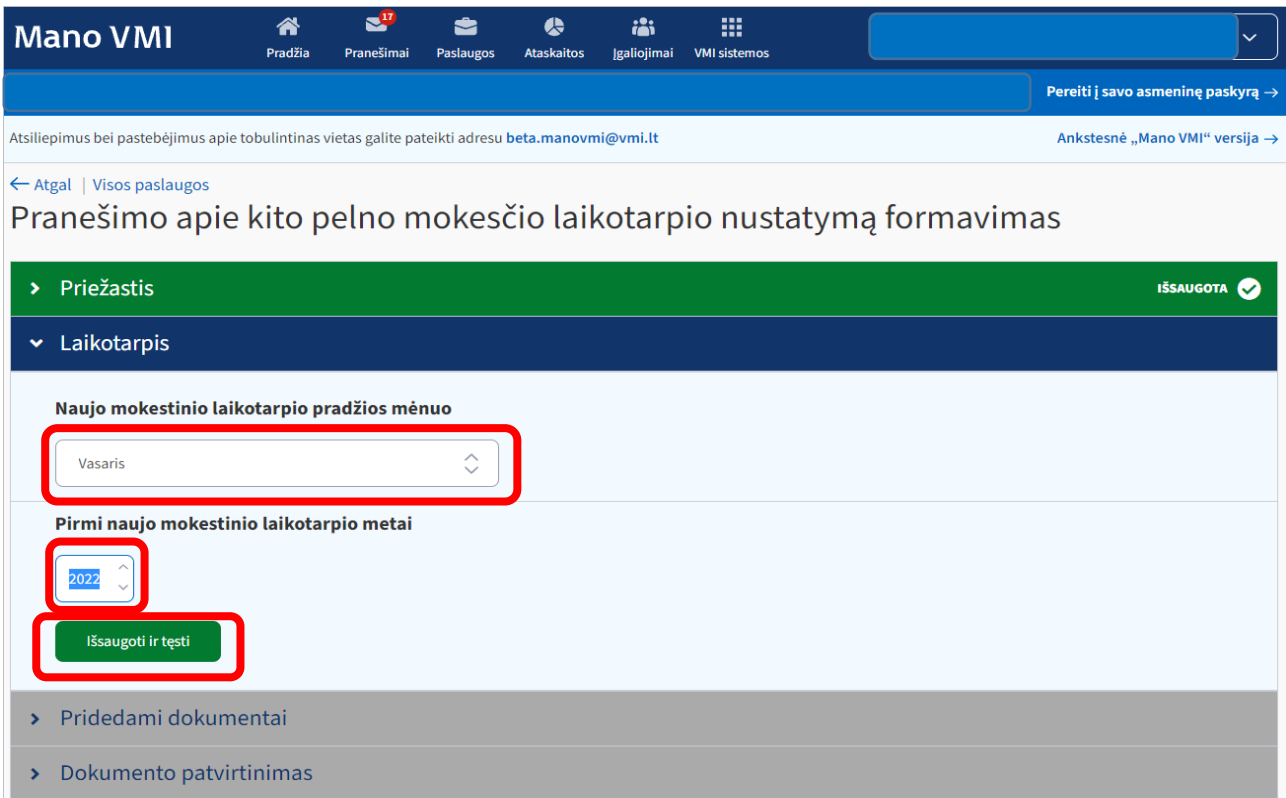

4. Žingsnis. Atsidariusiame naujame lange, jeigu reikia pridedami papildomi dokumentai, jei ne, spaudžiamas mygtukas "*Išsaugoti ir tęsti*".

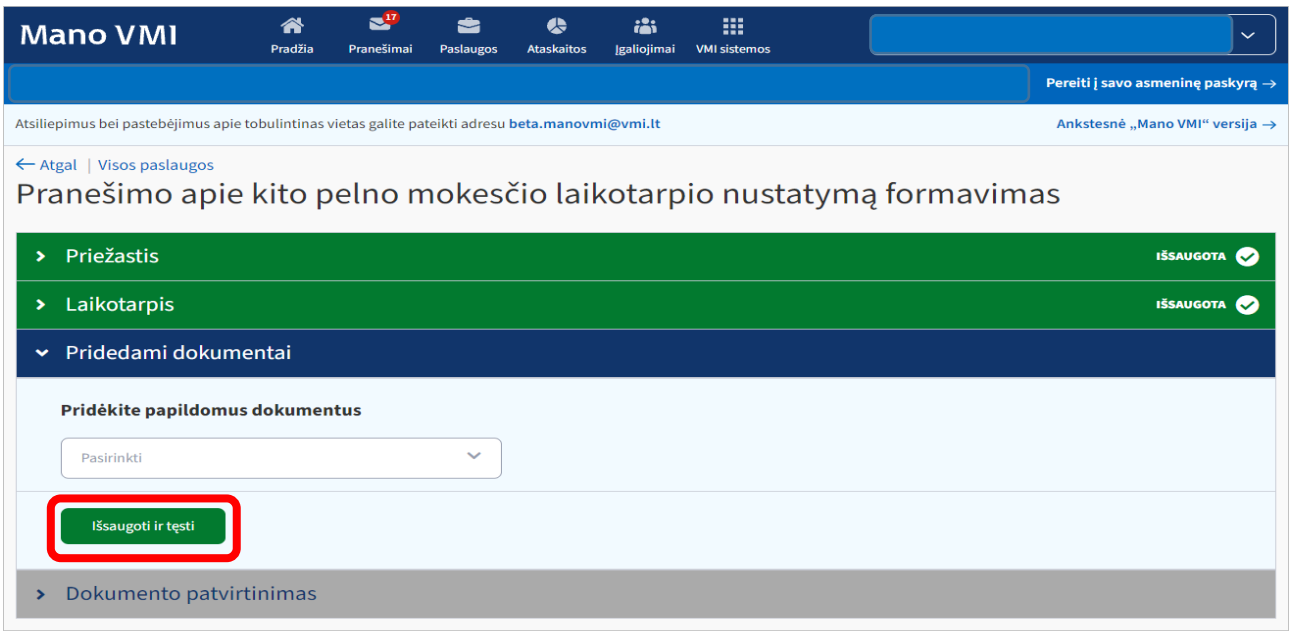

5. Žingsnis. Atsidariusiame naujame lange susiformuoja prašymas, kuris pateikiamas spaudžiant mygtuką "Patvirtinti".

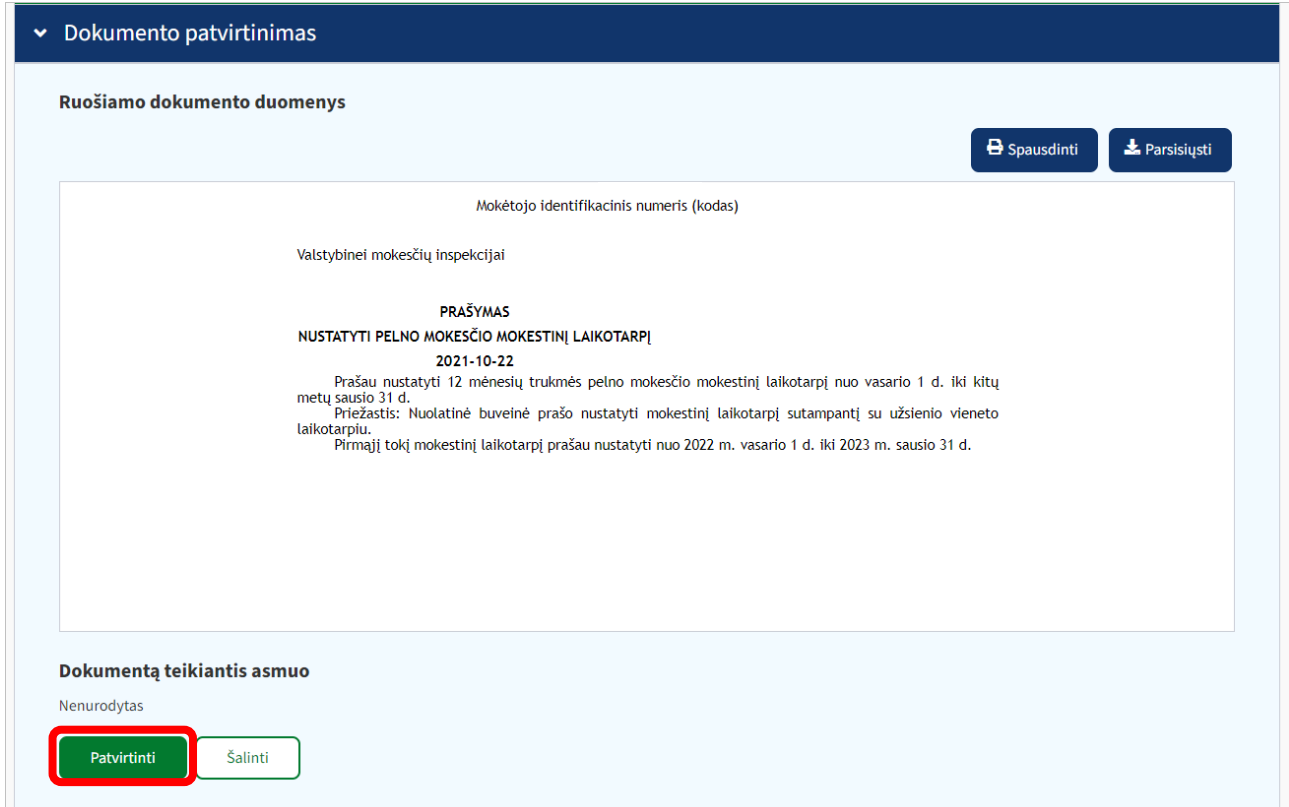

Atitinkamas sprendimas priimamas ne vėliau kaip per 20 darbo dienų nuo prašymo pateikimo dienos ir patalpinamas *Mano VMI -> Dokumentai*.

Paslaugos vykdymas gali užtrukti ilgiau, jei reikia įvertinti papildomą informaciją.